**دانشجویان عزیز با سالم و احترام شرح قدم به قدم شرکت در آزمون غیر حضوری )از طریق سامانه مودل( به قرار زیر است:** 

**قدم 1(** کلیک بر روی لینک ورود به مودل راه اول

[https://tafreshu.nimael.com/nimatafreshu/moodlelogin.jsp?dest=tafreshu.nimael](https://tafreshu.nimael.com/nimatafreshu/moodlelogin.jsp?dest=tafreshu.nimael.com) [.com](https://tafreshu.nimael.com/nimatafreshu/moodlelogin.jsp?dest=tafreshu.nimael.com)

راه دوم

ابتدا ورود به سایت دانشگاه

<http://tafreshu.ac.ir/fa>

سپس کلیک برروی لینک سامانه آموزشی مجازی (همان لینک ورود به مودل است)

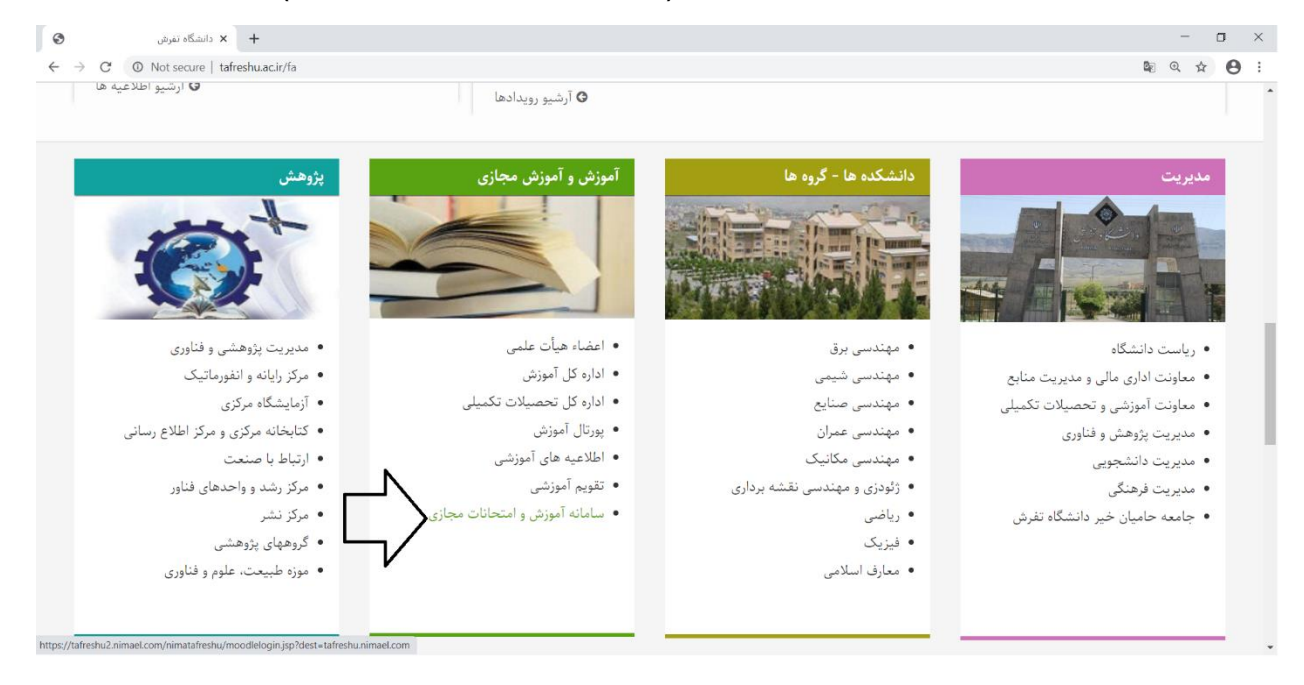

### **قدم 2(** کلیک بر روی عنوان درس مورد نظر

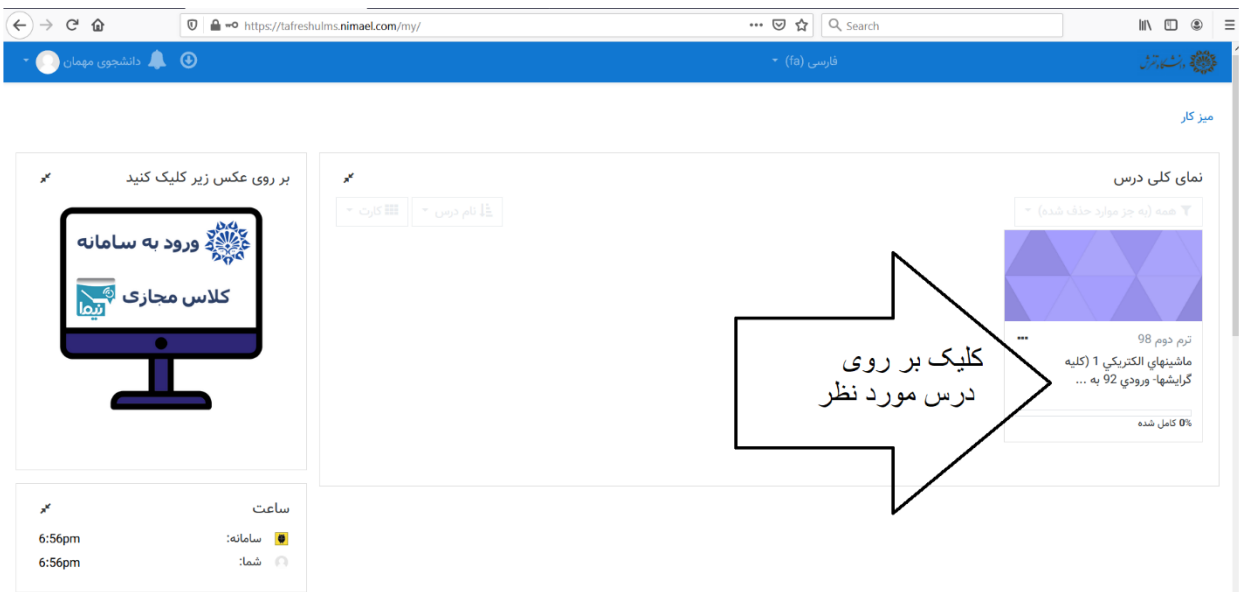

تقويم

#### **قدم 3(** کلیک بر روی آزمون مورد نظر

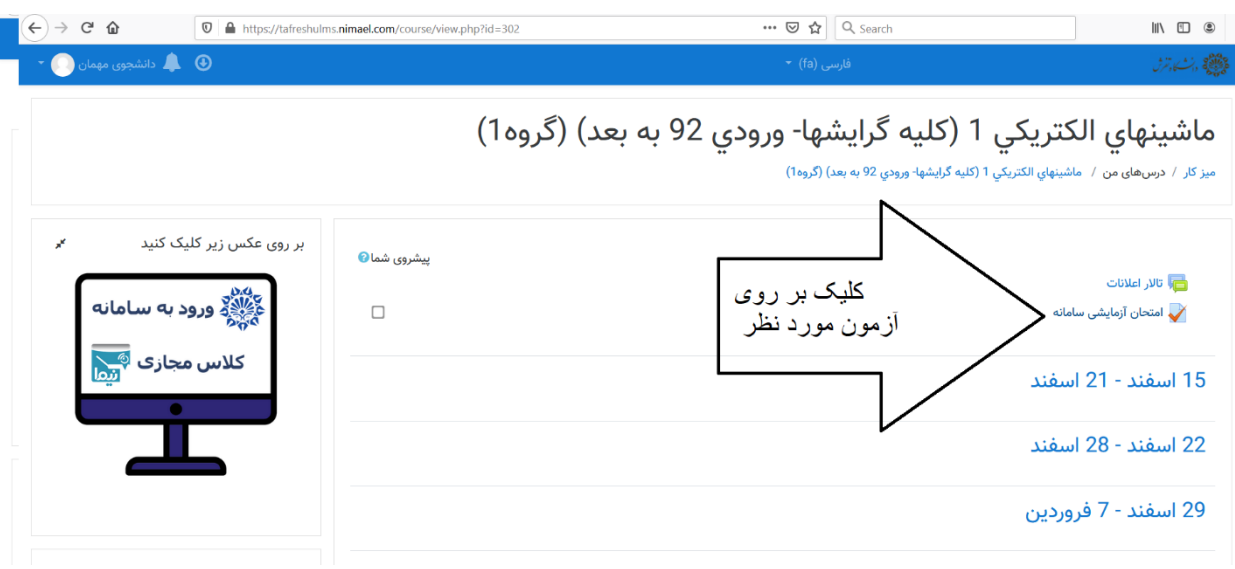

**قدم 4(** کلیک بر روی شرکت در آزمون

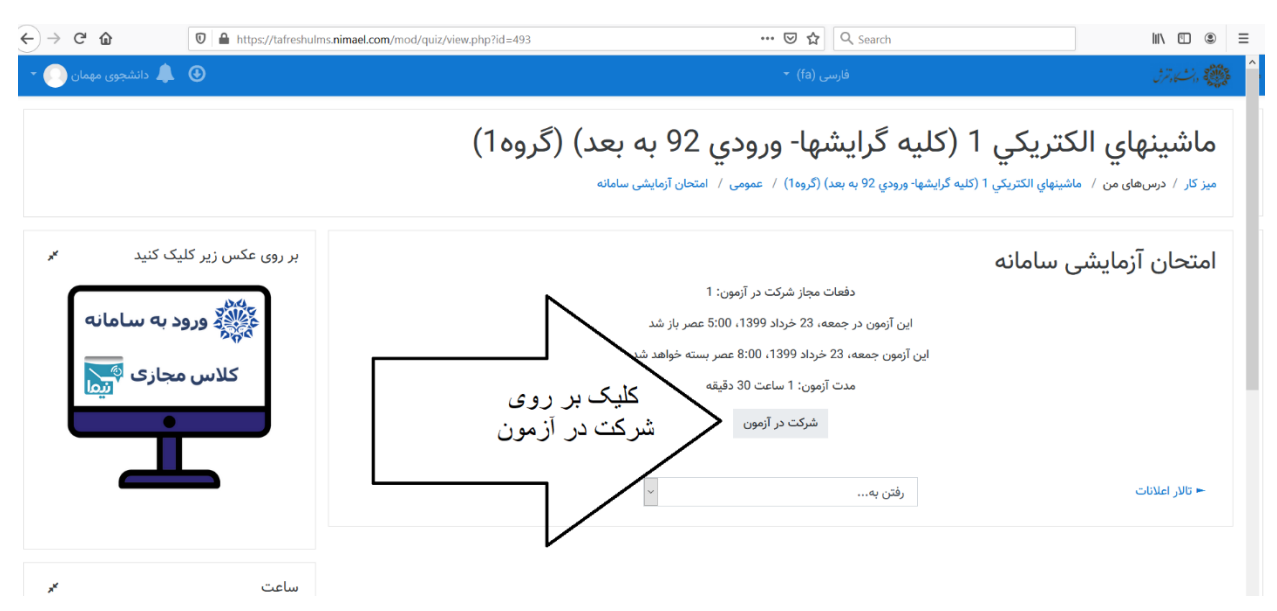

# **قدم 5(** کلیک بر روی شرکت در آزمون

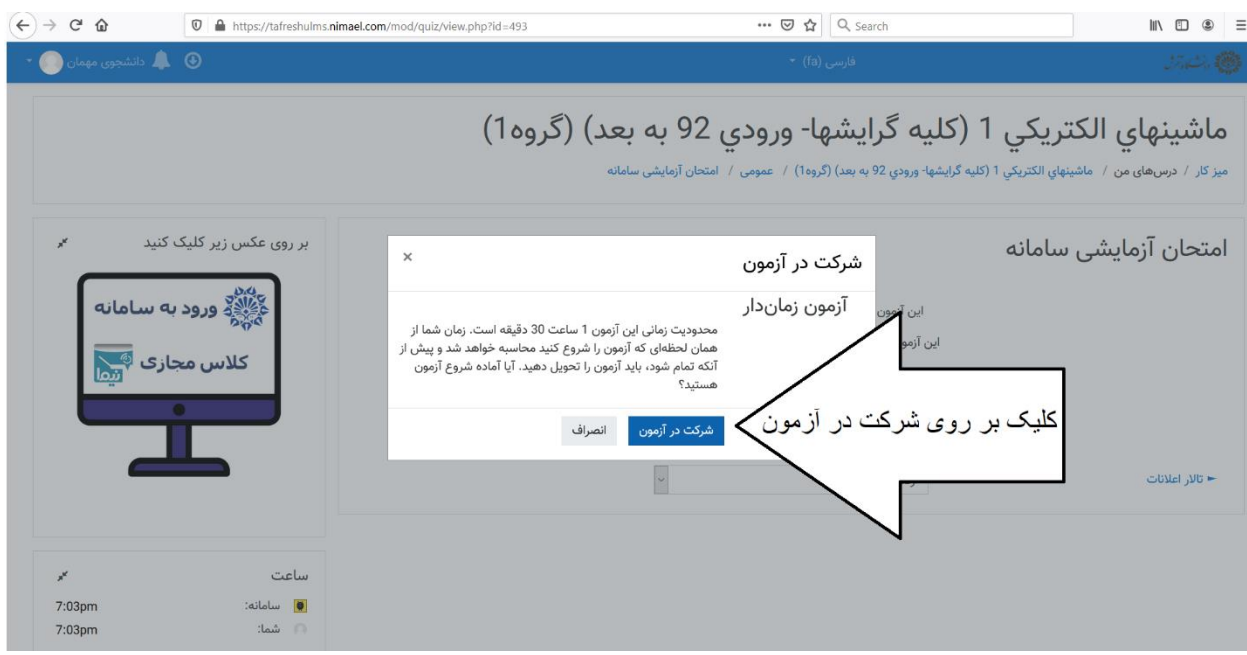

**قدم 6(** بارگذاری پاسخ سواالت تشریحی

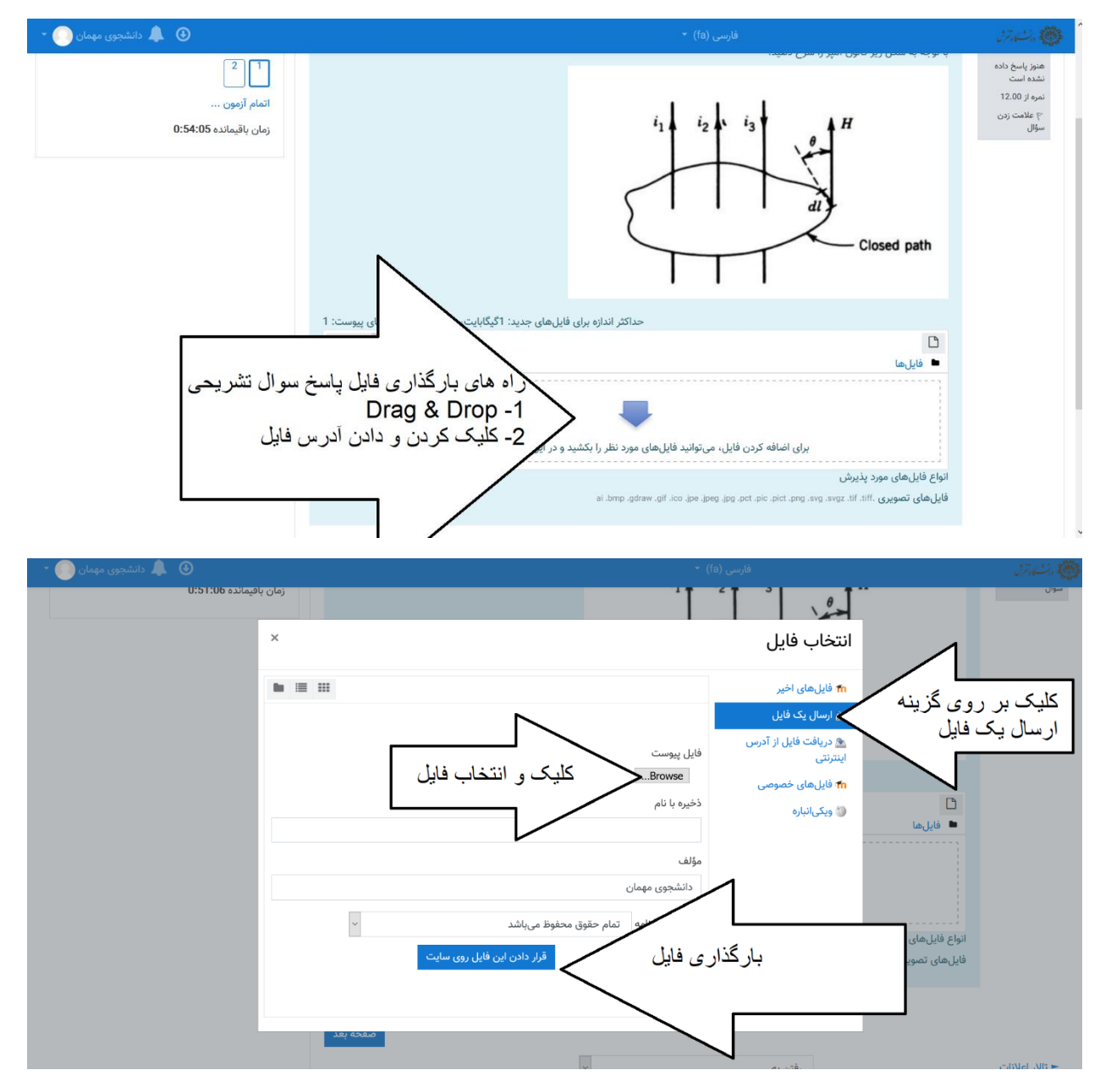

#### **قدم 7(** اطمینان از بارگذاری صحیح، کلیک بر روی عبارت "صفحه بعد" و رفتن به سوال بعد

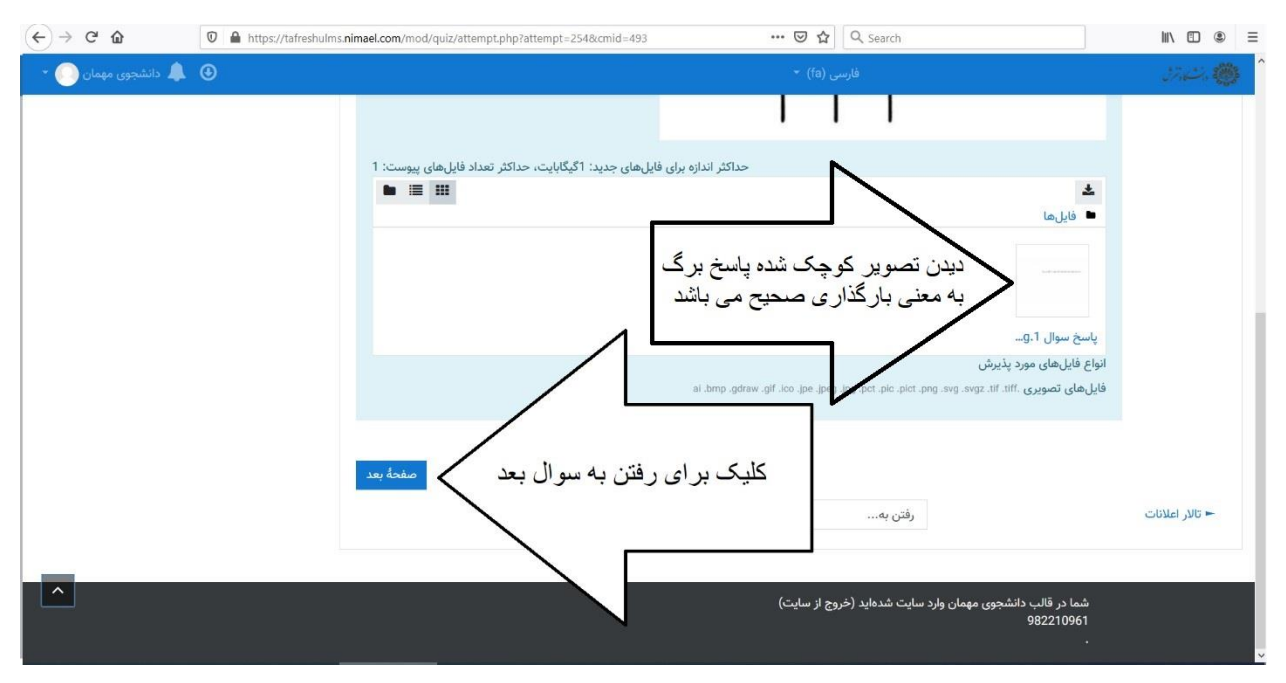

# **قدم 8(** پاسخ به سایر سواالت تستی و تشریحی و درنهایت پایان آزمون

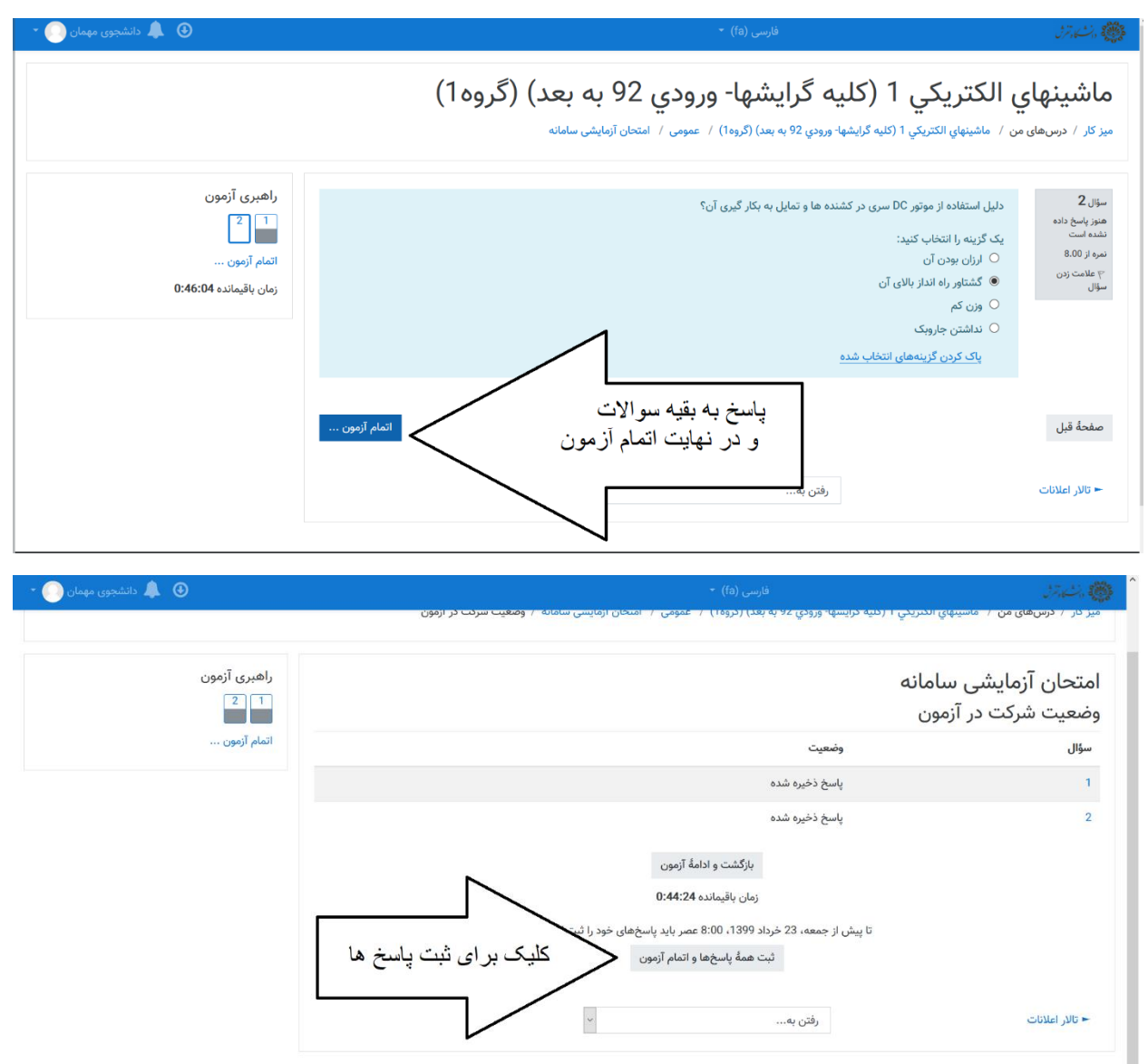

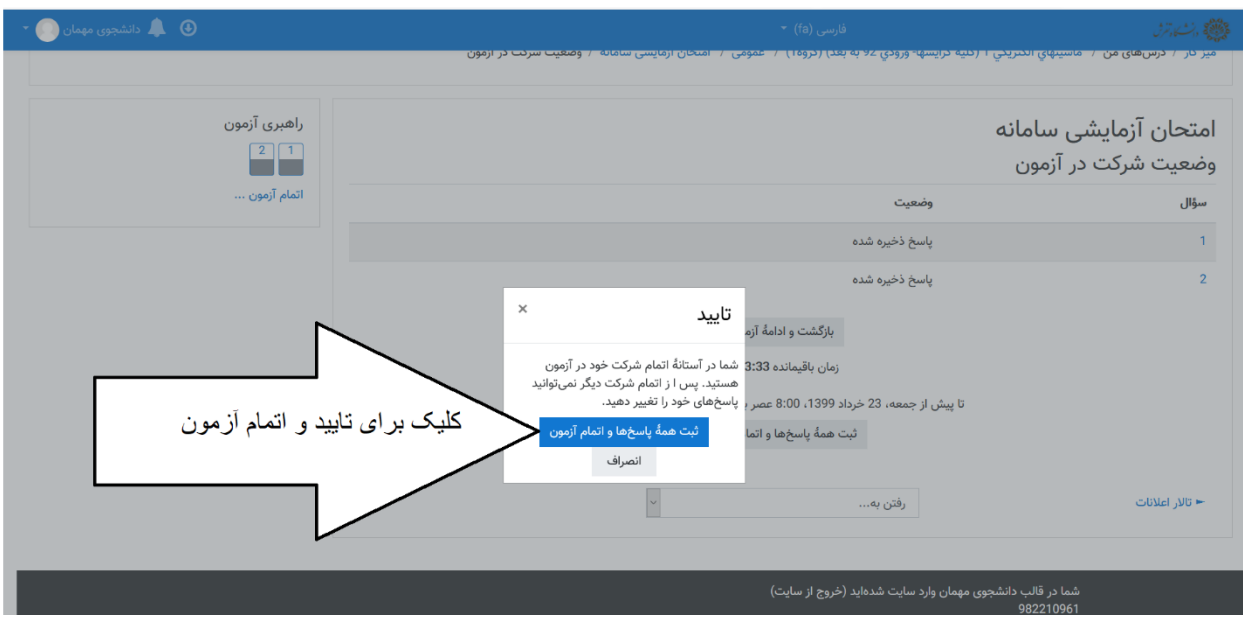

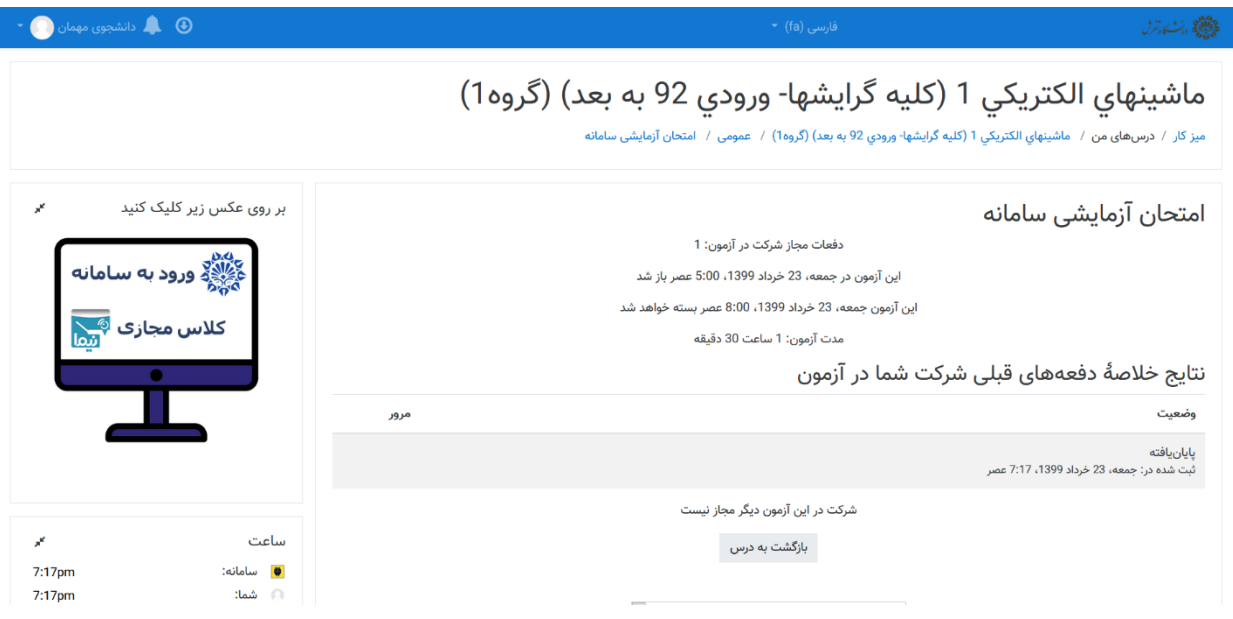

موفق باشید